# **R5 Test Document of IEC Type 5: SmartNIC for Integrated Edge Cloud (IEC) Blueprint Family**

- [Introduction](#page-0-0)
- [Akraino Test Group Information](#page-0-1)
	- [SmartNIC deployed Architecture](#page-0-2)
	- o [OVS-DPDK Test Architecture](#page-1-0)
	- [OVS-DPDK on BlueField Test Architecture](#page-1-1)
	- o [Test Framework](#page-1-2)
	- <sup>o</sup> [Traffic Generator](#page-2-0)
- [CT Ruleset](#page-2-1)
- [Nginx configuration](#page-3-0)
- [Performance Results](#page-3-1)
- [The test is to evaluate the performance of SmartNIC offloading. Test API description](#page-4-0)
- [Test Dashboards](#page-4-1)
- [Functional Tests](#page-4-2)
- [Additional Testing](#page-4-3)
- [Bottlenecks/Errata](#page-4-4)

## <span id="page-0-0"></span>Introduction

The R4 release will evaluate the conntrack performance of Open vSwitch (OVS).

A DPDK based [Open vSwitch](http://penvswitch.org) (OVS-DPDK) is used as the virtual switch, and the network traffic is virtualized with the VXLAN encapsulation.

We will compare the performance of an optimized software based OVS with the performance of the OVS running on a MLNX SmartNIC with hardware offload enabled.

### <span id="page-0-1"></span>Akraino Test Group Information

#### <span id="page-0-2"></span>SmartNIC deployed Architecture

We reuse the test architecture for smart NIC in R3 release. The below description is the same with the R3 release test documents.

To deploy the Test architecture for smartNIC, we use a private Jenkins and a server equipped with a BlueField v2 SmartNIC.

We use [Ansible](https://www.ansible.com/) to automatically setup the filesystem image and install the OVS-DPDK in the SmartNICs.

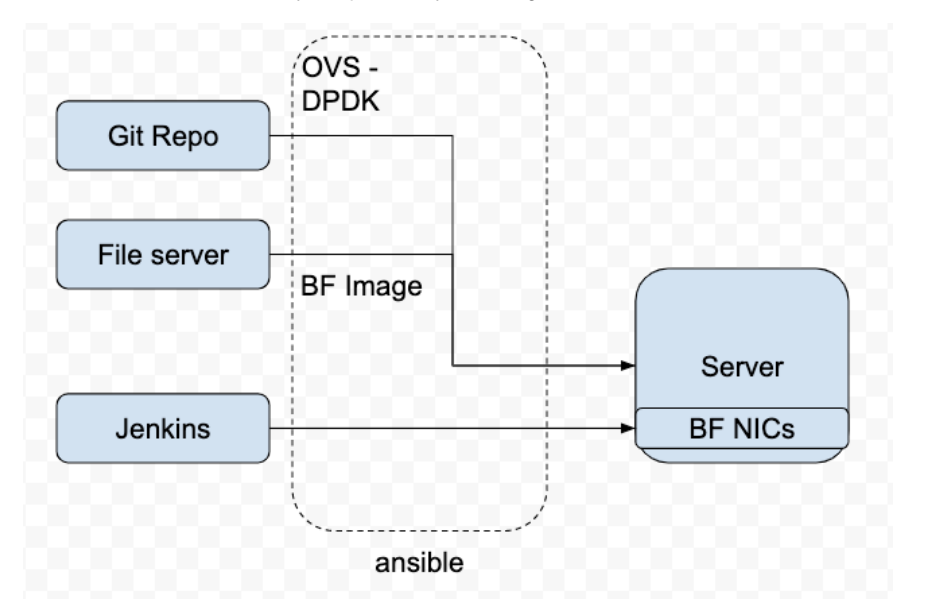

The File Server is a simple [Nginx](https://www.nginx.com/) based web server where stores the BF drivers, FS image.

The Git repo is our own git repo where hosts OVS-DPDK and DPDK code.

The Jenkins will use ansible plugin to download BF drivers and FS image in the test server and setup the environment

according to the ansible-playbook.

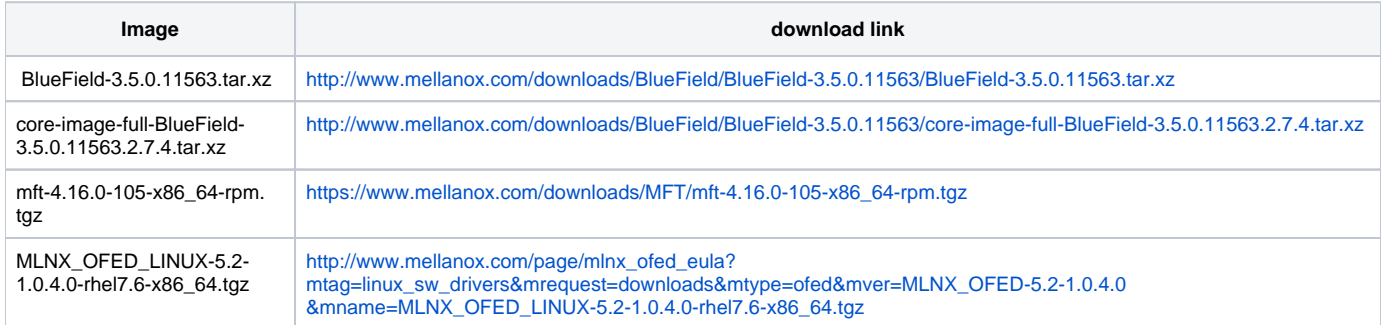

#### OVS-DPDK Test Architecture

<span id="page-1-0"></span>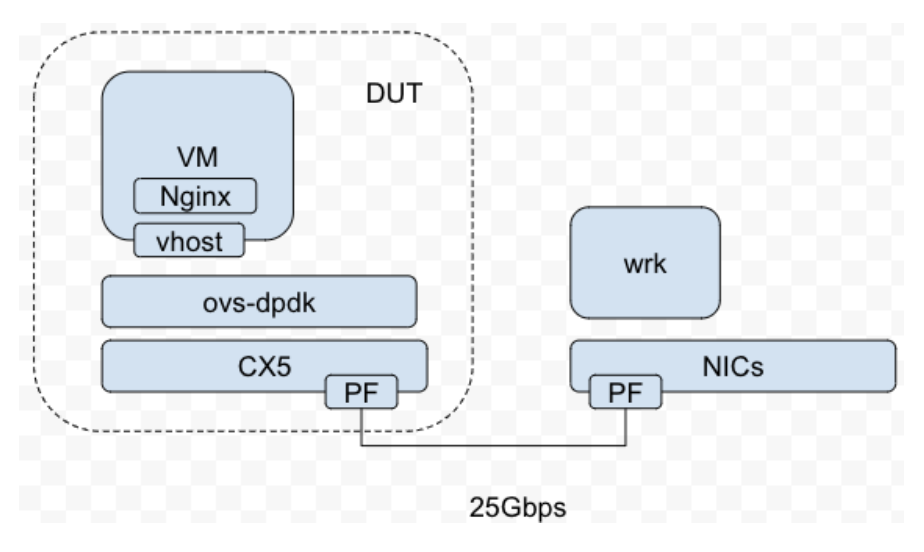

#### OVS-DPDK on BlueField Test Architecture

<span id="page-1-1"></span>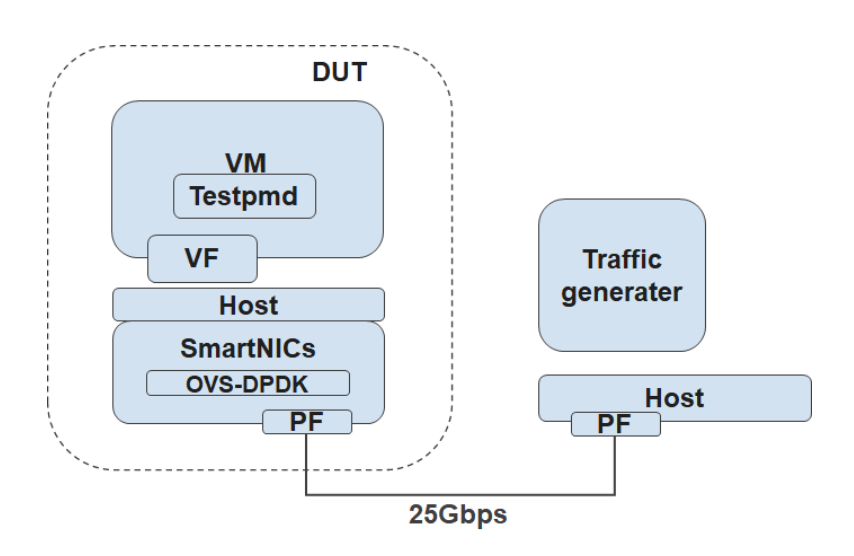

<span id="page-1-2"></span>The testbed setup is shown in the above diagram. DUT stands for Device Under Test

#### Test Framework

The software used and the OVS-DPDK setup is shown below.

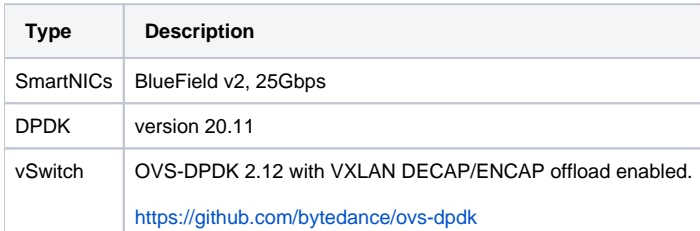

 Bridge br-phy0 fail\_mode: standalone datapath\_type: netdev Port br-phy0 Interface br-phy0 type: internal Port p0 Interface p0 type: dpdk options: {dpdk-devargs="0000:03:00.0"} Bridge br-int0 fail\_mode: standalone datapath\_type: netdev Port br-int0 Interface br-int0 type: internal Port vxlan0 Interface vxlan0 type: vxlan options: {flags="0", key="101", local\_ip="1.1.1.1", remote\_ip="1.1.1.3"} Port pf0vf0 Interface pf0vf0 type: dpdk options: {dpdk-devargs="0000:03:00.0,representor=[0]"} ovs\_version: "2.14.1"

root:/home/ovs-dpdk# ovs-vsctl --format=csv --data=bare --no-headings --column=other\_config list open\_vswitch "dpdk-extra=-w [PCIE] -l 70 dpdk-init=true dpdk-socket-mem=2048,2048 emc-insert-inv-prob=0 n-handler-threads=1 n-revalidator-threads=4 neigh-notifier-enable=true pmd-cpu-mask=0xc00000000000c00000 pmd-pause=false pmd-rxqassign=roundrobin smc-enable=true tx-flush-interval=0 userspace-tso-enable=true"

```
root:/home/ovs-dpdk# ovs-vsctl --format=csv --data=bare --no-headings --column=other_config list open_vswitch
dpdk-extra="-w 0000:03:00.0,representor=[0-1],dv_xmeta_en=1,sys_mem_en=1", dpdk-init="true", dpdk-socket-mem="
4096", hw-offload="true", max-idle="120000"
```
#### <span id="page-2-0"></span>Traffic Generator

We will use DPDK pktgen as the Traffic Generator.

### <span id="page-2-1"></span>CT Ruleset

```
Br-ex rules
table=0 priority=300 in_port=eth2,tcp,tp_dst=32768/0x8000 actions=output:br-int-patch
table=0 priority=300 in port=eth2,udp,tp dst=32768/0x8000 actions=output:br-int-patch
table=0 priority=200 in_port=eth2 actions=output:LOCAL
table=0 priority=200 in_port=LOCAL actions=eth2
table=0 priority=200 in_port=br-int-patch actions=eth2
```
Br-int rules table=0,arp,action=normal table=1,priority=1,ip,ct\_state=+trk+new,action=ct(commit),normal table=0,ip,ct\_state=-trk,action=ct(table=1) table=1,priority=1,ip,ct\_state=+trk+est,action=normal

#### <span id="page-3-0"></span>Nginx configuration

```
user nginx;
worker_processes auto;
error_log /var/log/nginx/error.log warn;
pid /var/run/nginx.pid;
events {
    worker_connections 2000000;
}
http {
    include /etc/nginx/mime.types;
    default_type application/octet-stream;
    log_format main '$remote_addr - $remote_user [$time_local] "$request" '
                  '$status $body_bytes_sent "$http_referer" '
                  '"$http_user_agent" "$http_x_forwarded_for"';
    access_log off;
   sendfile on;
   keepalive timeout 65;
    include /etc/nginx/conf.d/*.conf;
}
```

```
server {
listen 80 backlog=8192 reuseport;
server_name localhost;
location / {
return 200 "hello";
}
error_page 500 502 503 504 /50x.html;
location = /50x.html {
root /usr/share/nginx/html;
}
}
```
#### WRK configuration

connection setup rates:

```
./wrk -t 32 -c 640 -d30s http://10.0.1.127/ -H "Connection: Close"
```
### <span id="page-3-1"></span>Performance Results

For the optimized software-based OVS, we tested on a 48C24q VM, running NGINX as a server, CT is enabled on OVS-DPDK.( upstream version / our version )

We also run 50 2c2q VMs as clients, generating HTTP GET traffic to evaluate the performance.

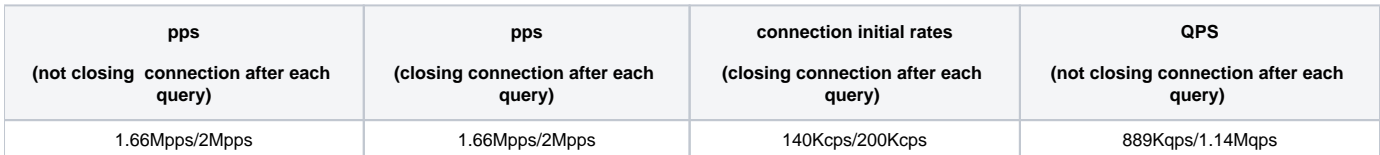

 For the OVS-DPDK running on SmartNIC with CT function enabled, we tested on 17C8G VM running testpmd (where 1 core for lcore and 16 cores for nb cores) as the traffic forwarder and reached the performance below.

Note: the result also depends on the traffic generator side.

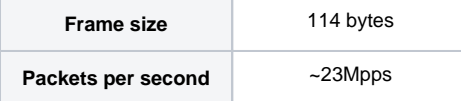

# <span id="page-4-0"></span>The test is to evaluate the performance of SmartNIC offloading. Test API description

Thus we currently don't have any Test APIs provided.

### <span id="page-4-1"></span>Test Dashboards

#### <span id="page-4-2"></span>Functional Tests

Open vSwitch itself contains a test suite for functional test, the link is <http://docs.openvswitch.org/en/latest/topics/testing/>

We have run the basic test suite according to the link.

#### By running,

make check TESTSUITEFLAGS=-j8

We got the below results.

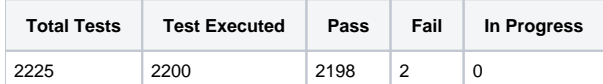

The two failed cases are about sFlow sampling. We are investigating the internal reason.

25 cases are skipped due to the configuration.

## <span id="page-4-3"></span>Additional Testing

n/a

### <span id="page-4-4"></span>Bottlenecks/Errata

n/a